## **Modbus** 读写器 **YW-630/YW-631**

# 演示程序说明书**(V2)**

Modbus 读写器 YW-630 和 YW-631 是基于 RS485 接口的 Modbus 协议,专门为 PLC 而设 计和研发的新一代读写器,可以直接连接 PLC, 使得 PLC 连接 RFID 读写器有了新的通道。

Modbus 协议 RFID 读写器演示程序是运行在计算机上用于设置 RFID 读写器和模拟 PLC 的界面程序,操作简单易懂。

#### **1** 运行程序,主界面如下:

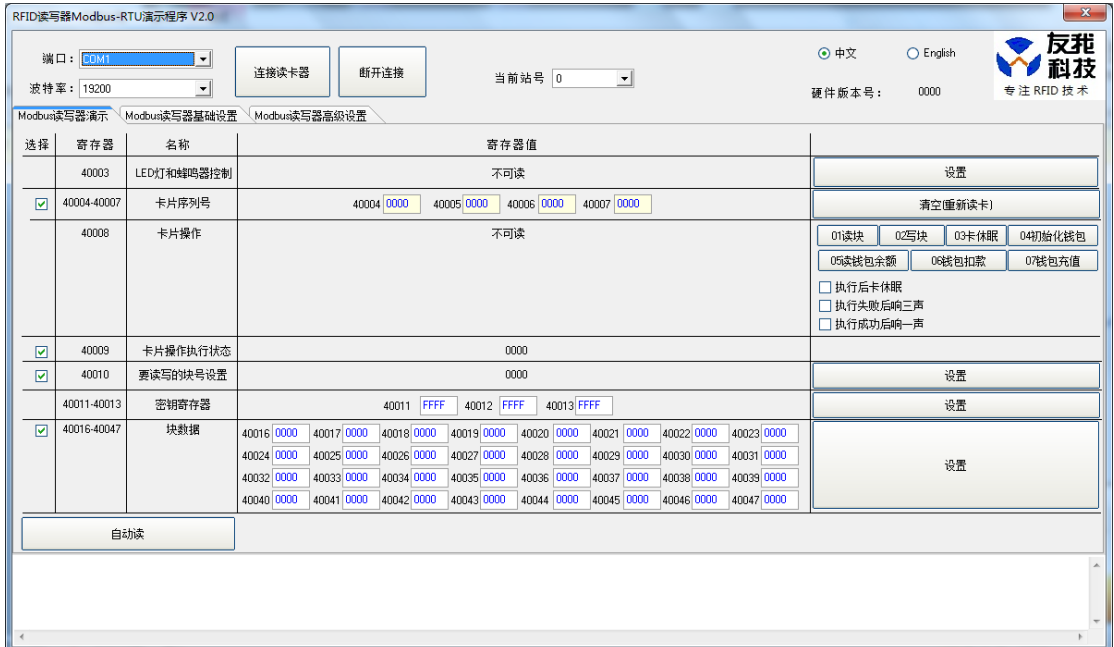

主界面分为 3 个区:

- 端口操作区
- 读写器演示和设置区
- 状态和结果显示区

#### **1.1** 端口操作

选择正确的串口,此串口通过 RS232 到 RS485 转换器连接 RFID 读写器,默认波特率 19200, 点击"打开端口"按钮,端口打开成功后, 选择要操作的 RFID 读写器的 ID, 默认为 1。

## **1.2 Modbus** 读写器演示

读写器演示部分模拟 PLC 对相关寄存器的读和写,界面显示部分分为5列,分别为选择 要刷新的寄存器,寄存器地址,寄存器名称,寄存器的值,对寄存器的写操作。

> 1.2.1 寄存器读操作: 选择要刷新的寄存器, 点击按钮"自动读", 则所选择 的寄存器值将自动读取和刷新。

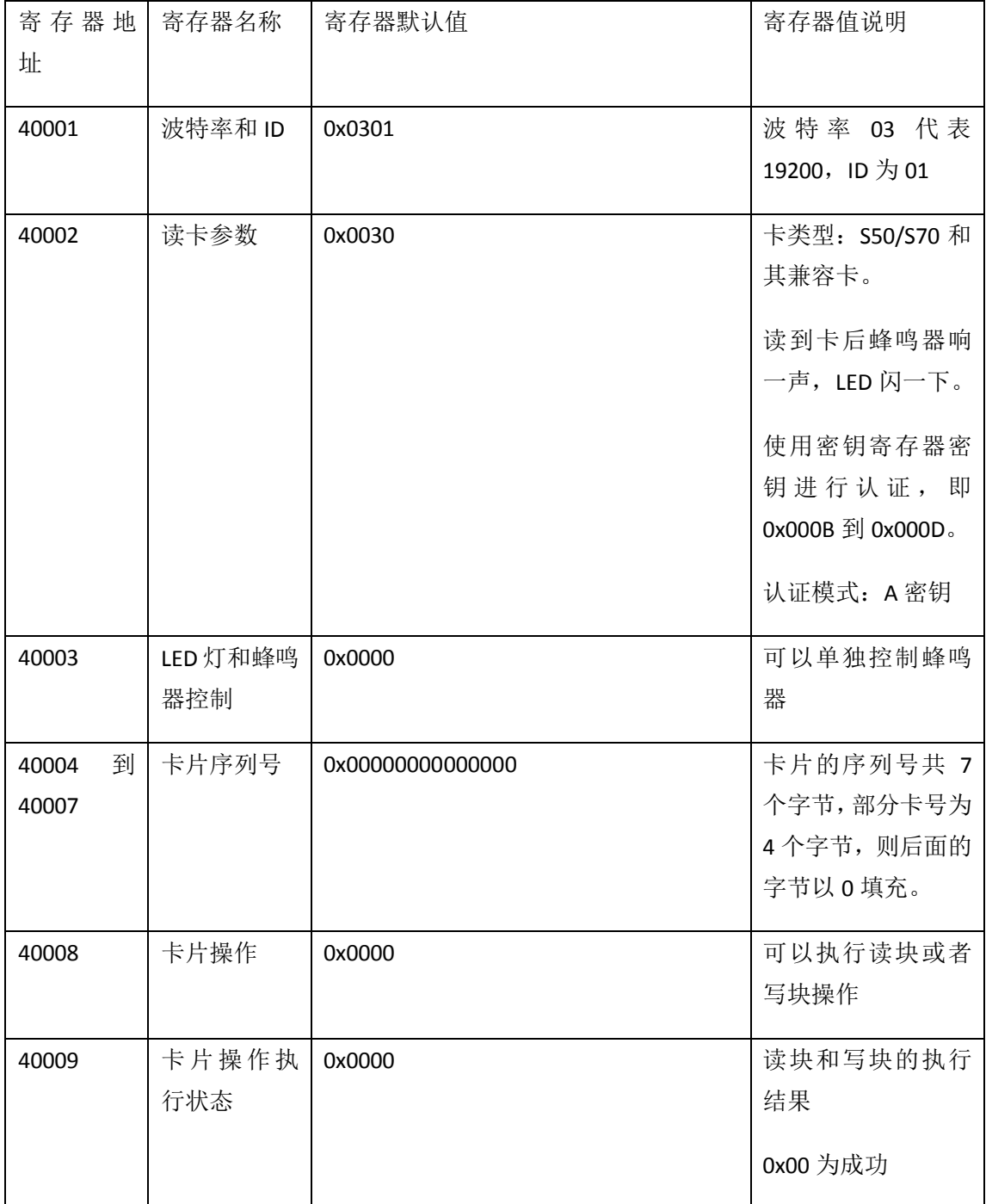

#### **1.2.2** 寄存器说明

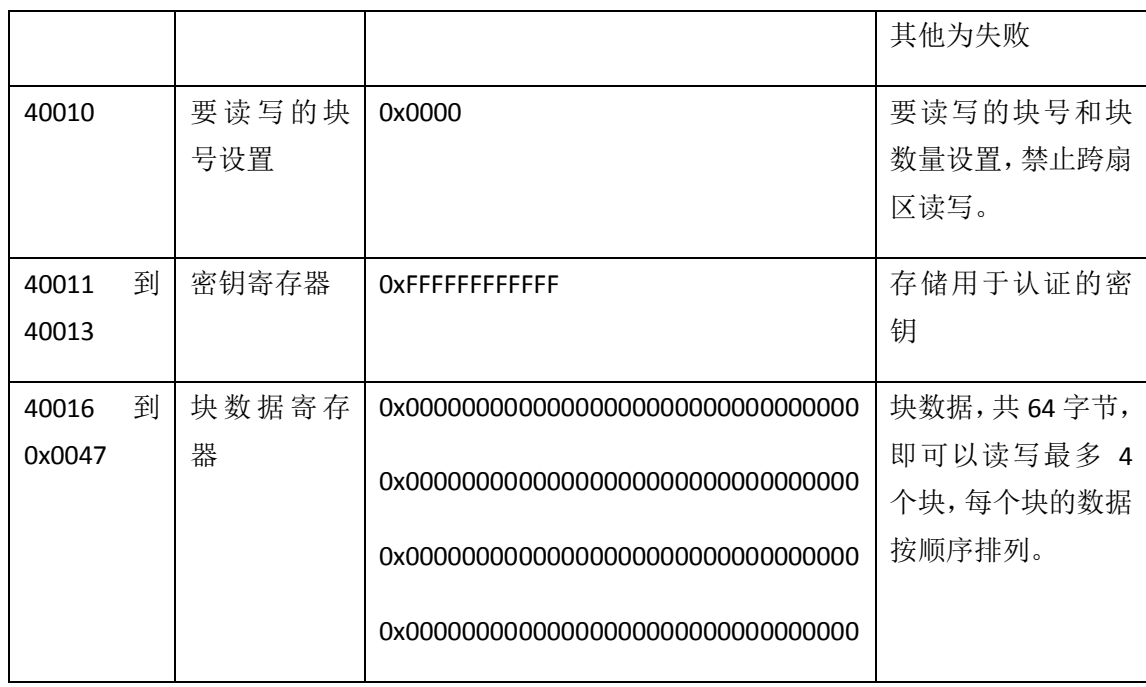

#### **1.2.3** 寄存器写操作:

#### **1.2.3.1** 蜂鸣器和 **LED** 控制

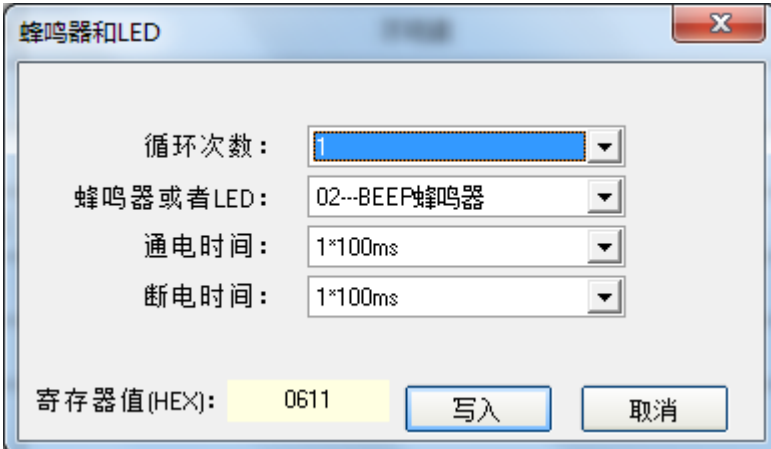

选择要控制的参数,自动生成寄存器值,点击"写入"按钮,如果成功,RFID 读写器将 立即作出相应。

#### **1.2.3.2** 清空卡片序列号

点击 "清空(重新读卡)"按钮, 将寄存器 40004, 40005, 40006, 40007 共 4 个寄存器全 部写成 0, 即可实现重新读卡。

#### **1.2.3.3** 卡片操作

卡片操作寄存器可以有多种组合值:

0:不做任何操作,设置成其他值后,执行完后,此寄存器将自动设置为 0

1:执行读块操作

- 2:执行写块操作
- 3:将当前的操作卡片设置为 HALT 状态。

4: 初始化钱包

5:钱包扣款

6:钱包充值

除了上述7个值之外,还可以按位组合更多的值,实现蜂鸣器提示.

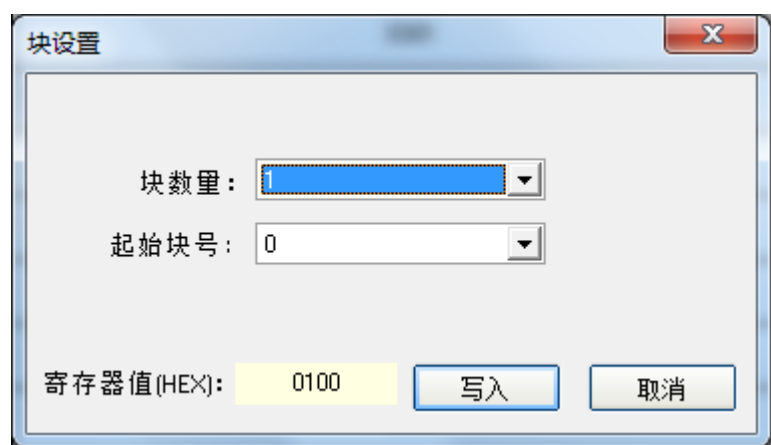

#### **1.2.3.4** 要读写的块号设置

选择相应的块号和块数量,选择块数量时不要跨扇区。选择后自动生成寄存器值,点击 写入即可。

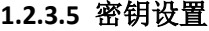

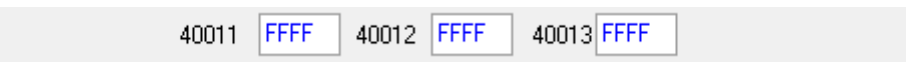

输入 6 个字节的密钥, 共 3 个寄存器存储 6 个字节的密钥, 点击"设置", 即可将密钥 写入到读写器中。密钥排列规则参见《Modbus 读写器 YW630 YW-631 用户手册 V1.4》

#### **1.2.3.6** 块数据

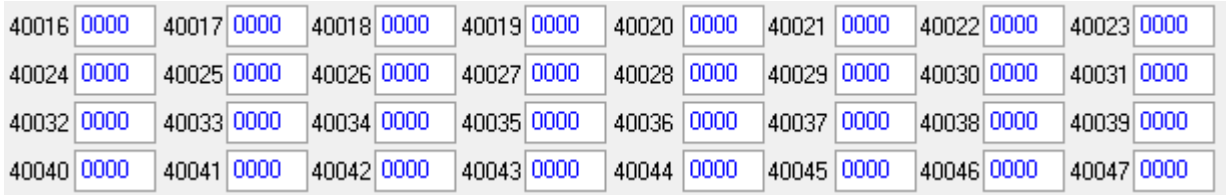

每个块数据为 16 字节,8 个寄存器.数据显示方式与系统配置有关.

#### **2 Modbus** 读写器基础配置

2.1 波特率和 Modbus 站号

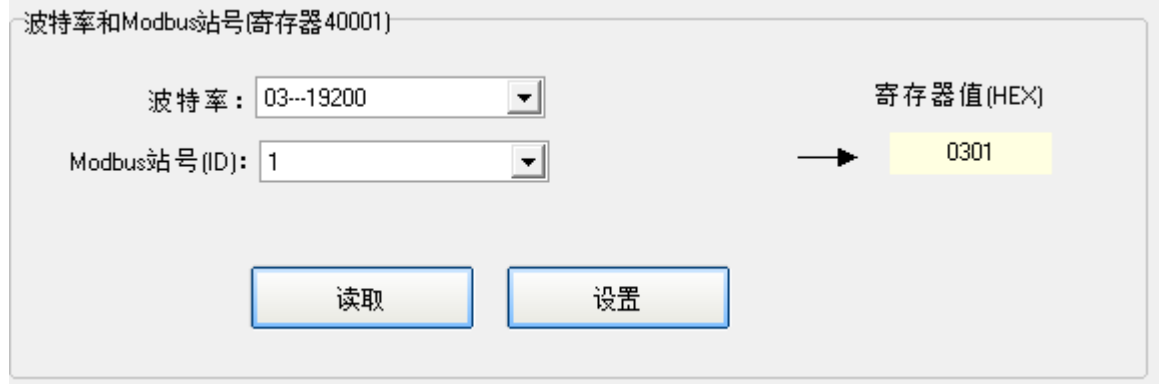

选择相应的波特率和站号可以设置YW-630和YW-631设备的通信波特率和 Modbus 的站地址.RS485 总线参数为: 波特率,无校验,8 位数据位一位停 止位.

2.2 系统密钥(同密钥寄存器 2,地址为 40103,40104,40105)

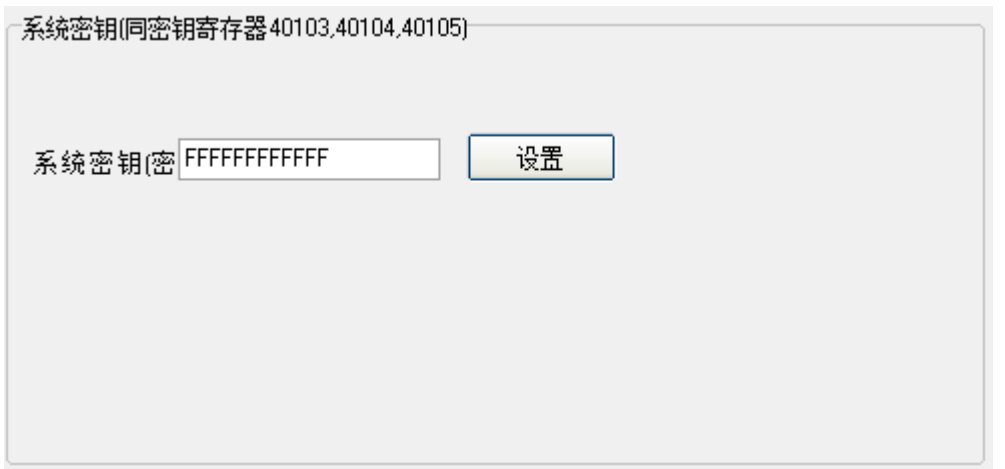

在 Modbus 读写器 YW-630 和 YW-631 的 V2.0 版本之前,有系统密钥寄存器可 以存储卡认证的密钥,这个功能还将继续支持。设置方法也没有任何改变。

## 2.3 读卡参数寄存器

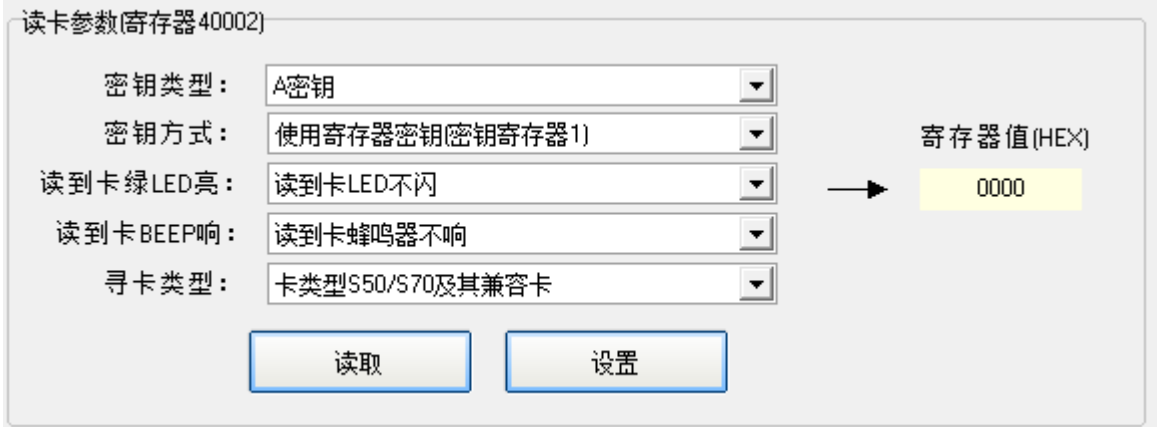

读卡参数寄存器可以设置对卡操作时所使用的参数。 密钥类型: 读写数据块时所使用的密钥类型, A 密钥还是 B 密钥。 密钥方式:可以选择两种密钥寄存器认证,密钥寄存器 1 为掉电不保存的 密钥,地址为 40011,40012,40013。 密钥寄存器 2 为掉电保存的密钥, 地址为 40103,40104,40105。 LED 和蜂鸣器: 读到卡后相应的状态提示。

#### **3 Modbus** 读写器高级配置

3.1 参数寄存器, 地址 40100:

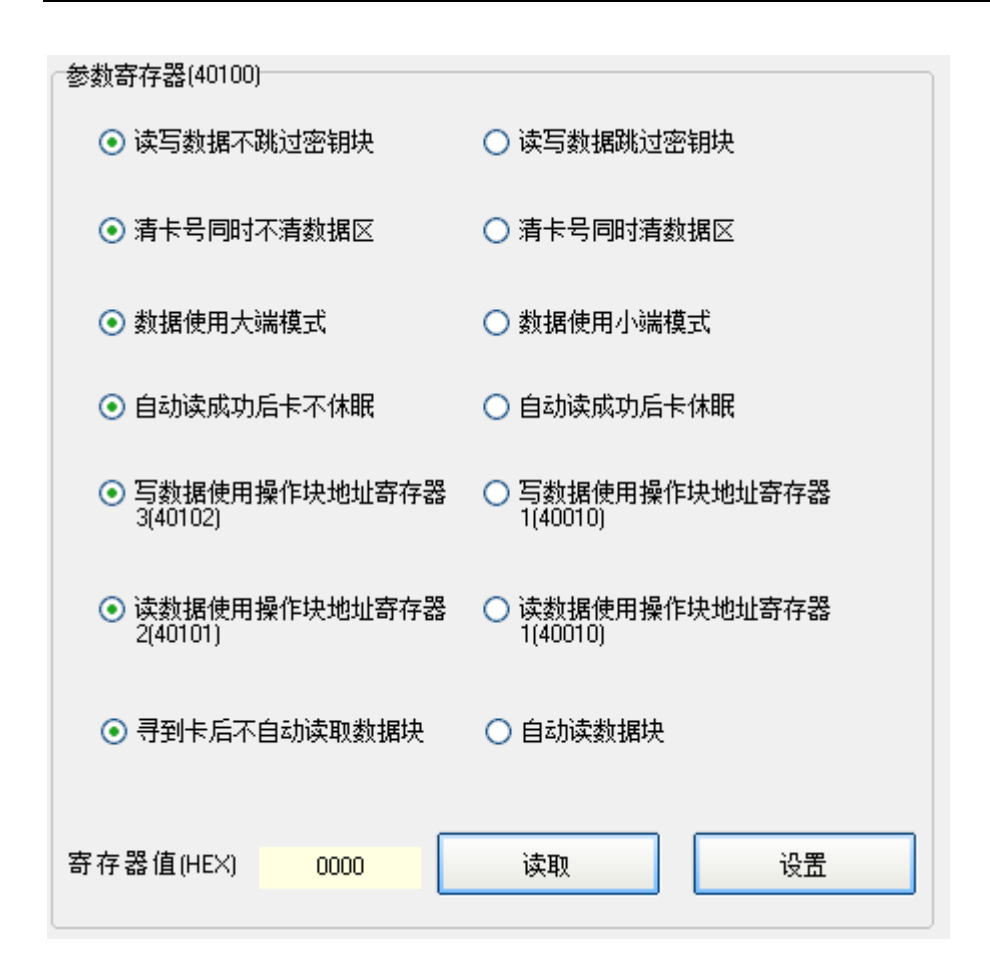

参数寄存器可以用于配置 Modbus 读写器读到卡后是否要继续读写某个数据块, 以及这些数据块的数据输出的方式。

- 1.读写数据是否跳过密钥块,密钥块必须按照相应的规则写入,否则就会锁死 当前扇区。为了避免这种情况发生,客户可以选择跳过密钥块。
- 2.清卡号是否清除数据区,清卡号系统就会重新寻卡,如果配置了该选项,则 数据区同时会被清除。
- 3.数据大小端模式,只要为了与 PLC 的显示模式一致。
- 4. 配置是否休眠,如果配置了读卡后读写数据块,则读写数据块后休眠。
- 5.读写块地址寄存器,如果选择了寻到卡后自动读数据块,则读写器会根据这 个参数来读取相应的块数据。
- 6.寻到卡后是否要读数据。
	- 3.2 读块寄存器,块寄存器 2, 地址 40101

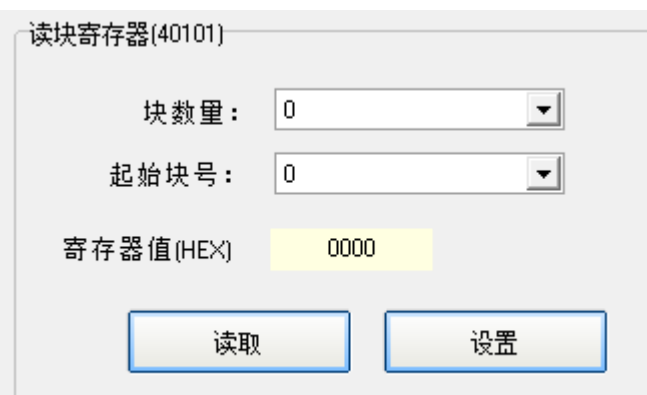

如果在参数寄存器配置了使用读块寄存器 2,则读写器会调用这个寄存器的值。

3.3 写块寄存器,块寄存器 3,地址:40102

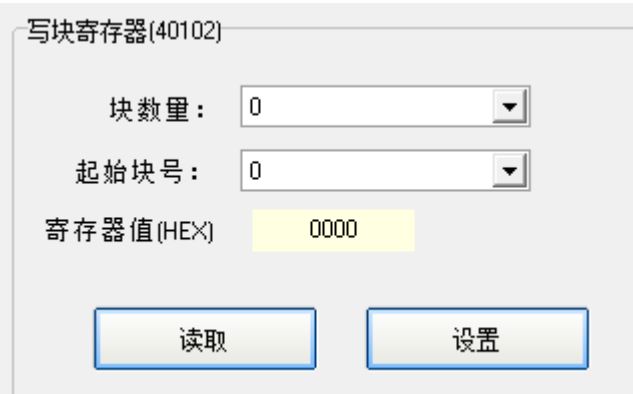

如果在参数寄存器配置了使用写块寄存器 3,则读写器会调用这个寄存器的值。

3.4 密钥寄存器 2,地址 40103,40104,40105

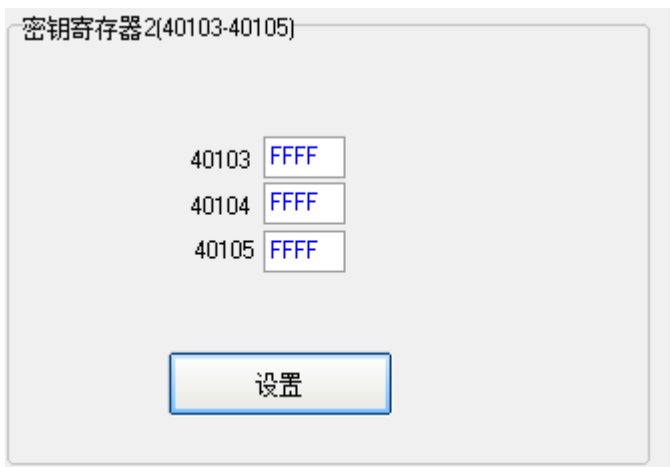

密钥寄存器 2 与以往的系统密钥寄存器是一样的,这里以寄存器的形式展现出来, 需要注意的是 6 个字节的顺序,具体参见《Modbus 读写器 YW630 YW-631 用户手册 V1.4》

3.5 同卡延时寄存器,地址 40106

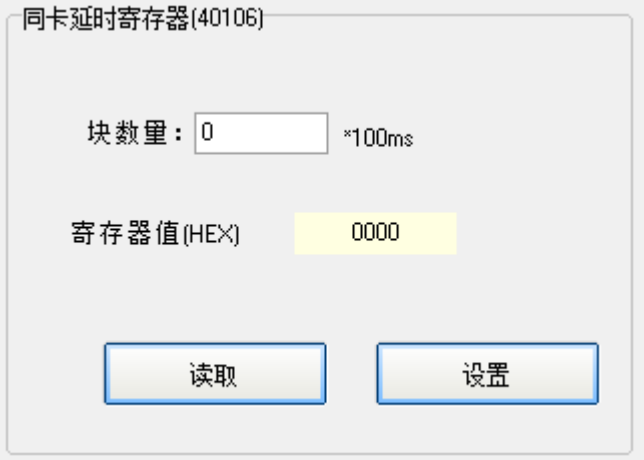

同卡延时寄存器用于卡没有休眠的基础上,同一张在多长时间内不用重复读卡。